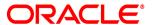

### **Oracle® Documaker**

# Using the Docuflex Bridge with Docupresentment version 2.7

Part number: E57338-01

January 2015

Copyright © 2009, 2015, Oracle and/or its affiliates. All rights reserved.

The Programs (which include both the software and documentation) contain proprietary information; they are provided under a license agreement containing restrictions on use and disclosure and are also protected by copyright, patent, and other intellectual and industrial property laws. Reverse engineering, disassembly, or decompilation of the Programs, except to the extent required to obtain interoperability with other independently created software or as specified by law, is prohibited.

The information contained in this document is subject to change without notice. If you find any problems in the documentation, please report them to us in writing. This document is not warranted to be error-free. Except as may be expressly permitted in your license agreement for these Programs, no part of these Programs may be reproduced or transmitted in any form or by any means, electronic or mechanical, for any purpose.

If the Programs are delivered to the United States Government or anyone licensing or using the Programs on behalf of the United States Government, the following notice is applicable:

### **U.S. GOVERNMENT RIGHTS**

Programs, software, databases, and related documentation and technical data delivered to U.S. Government customers are "commercial computer software" or "commercial technical data" pursuant to the applicable Federal Acquisition Regulation and agency-specific supplemental regulations. As such, use, duplication, disclosure, modification, and adaptation of the Programs, including documentation and technical data, shall be subject to the licensing restrictions set forth in the applicable Oracle license agreement, and, to the extent applicable, the additional rights set forth in FAR 52.227-19, Commercial Computer Software--Restricted Rights (June 1987). Oracle USA, Inc., 500 Oracle Parkway, Redwood City, CA 94065.

The Programs are not intended for use in any nuclear, aviation, mass transit, medical, or other inherently dangerous applications. It shall be the licensee's responsibility to take all appropriate fail-safe, backup, redundancy and other measures to ensure the safe use of such applications if the Programs are used for such purposes, and we disclaim liability for any damages caused by such use of the Programs. The Programs may provide links to Web sites and access to content, products, and services from third parties. Oracle is not responsible for the availability of, or any content provided on, third-party Web sites. You bear all risks associated with the use of such content. If you choose to purchase any products or services from a third party, the relationship is directly between you and the third party. Oracle is not responsible for: (a) the quality of third-party products or services; or (b) fulfilling any of the terms of the agreement with the third party, including delivery of products or services and warranty obligations related to purchased products or services. Oracle is not responsible for any loss or damage of any sort that you may incur from dealing with any third party.

Oracle, JD Edwards, and PeopleSoft are registered trademarks of Oracle Corporation and/or its affiliates. Other names may be trademarks of their respective owners.

#### THIRD PARTY SOFTWARE NOTICES

This product includes software developed by Apache Software Foundation (http://www.apache.org/).

THIS SOFTWARE IS PROVIDED "AS IS" AND ANY EXPRESS OR IMPLIED WARRANTIES, INCLUDING, BUT NOT LIMITED TO, THE IMPLIED WARRANTIES OF MERCHANTABILITY AND FITNESS FOR A PARTICULAR PURPOSE ARE DISCLAIMED. IN NO EVENT SHALL THE AUTHOR OR CONTRIBUTORS BE LIABLE FOR ANY DIRECT, INDIRECT, INCIDENTAL, SPECIAL, EXEMPLARY, OR CONSEQUENTIAL DAMAGES (INCLUDING, BUT NOT LIMITED TO, PROCUREMENT OF SUBSTITUTE GOODS OR SERVICES; LOSS OF USE, DATA, OR PROFITS; OR BUSINESS INTERRUPTION) HOWEVER CAUSED AND ON ANY THEORY OF LIABILITY, WHETHER IN CONTRACT, STRICT LIABILITY, OR TORT (INCLUDING NEGLIGENCE OR OTHERWISE) ARISING IN ANY WAY OUT OF THE USE OF THIS SOFTWARE, EVEN IF ADVISED OF THE POSSIBILITY OF SUCH DAMAGE.

Copyright © 2000-2009 The Apache Software Foundation. All rights reserved.

\_\_\_\_\_

This product includes software distributed via the Berkeley Software Distribution (BSD) and licensed for binary distribution under the Generic BSD license.

THIS SOFTWARE IS PROVIDED BY THE COPYRIGHT HOLDERS AND CONTRIBUTORS "AS IS" AND ANY EXPRESS OR IMPLIED WARRANTIES, INCLUDING, BUT NOT LIMITED TO, THE IMPLIED WARRANTIES OF MERCHANTABILITY AND FITNESS FOR A PARTICULAR PURPOSE ARE DISCLAIMED. IN NO EVENT SHALL THE COPYRIGHT OWNER OR CONTRIBUTORS BE LIABLE FOR ANY DIRECT, INDIRECT, INCIDENTAL, SPECIAL, EXEMPLARY, OR CONSEQUENTIAL DAMAGES (INCLUDING, BUT NOT LIMITED TO, PROCUREMENT OF SUBSTITUTE GOODS OR SERVICES; LOSS OF USE, DATA, OR PROFITS; OR BUSINESS INTERRUPTION) HOWEVER CAUSED AND ON ANY THEORY OF LIABILITY, WHETHER IN CONTRACT, STRICT LIABILITY, OR TORT (INCLUDING NEGLIGENCE OR OTHERWISE) ARISING IN ANY WAY OUT OF THE USE OF THIS SOFTWARE, EVEN IF ADVISED OF THE POSSIBILITY OF SUCH DAMAGE.

Copyright © 2009, Berkeley Software Distribution (BSD)

\_\_\_\_\_

This product includes software developed by the JDOM Project (http://www.jdom.org/).

THIS SOFTWARE IS PROVIDED "AS IS" AND ANY EXPRESSED OR IMPLIED WARRANTIES, INCLUDING, BUT NOT LIMITED TO, THE IMPLIED WARRANTIES OF MERCHANTABILITY AND FITNESS FOR A PARTICULAR PURPOSE ARE DISCLAIMED. IN NO EVENT SHALL THE JDOM AUTHORS OR THE PROJECT CONTRIBUTORS BE LIABLE FOR ANY DIRECT, INDIRECT, INCIDENTAL, SPECIAL, EXEMPLARY, OR CONSEQUENTIAL DAMAGES (INCLUDING, BUT NOT LIMITED TO, PROCUREMENT OF SUBSTITUTE GOODS OR SERVICES; LOSS OF USE, DATA, OR PROFITS; OR BUSINESS INTERRUPTION) HOWEVER CAUSED AND ON ANY THEORY OF LIABILITY, WHETHER IN CONTRACT, STRICT LIABILITY, OR TORT (INCLUDING NEGLIGENCE OR OTHERWISE) ARISING IN ANY WAY OUT OF THE USE OF THIS SOFTWARE, EVEN IF ADVISED OF THE POSSIBILITY OF SUCH DAMAGE. Copyright (C) 2000-2004 Jason Hunter & Brett McLaughlin. All rights reserved.

This product includes software developed by the Massachusetts Institute of Technology (MIT).

THE SOFTWARE IS PROVIDED "AS IS", WITHOUT WARRANTY OF ANY KIND, EXPRESS OR IMPLIED, INCLUDING BUT NOT LIMITED TO THE WARRANTIES OF MERCHANTABILITY, FITNESS FOR A PARTICULAR PURPOSE AND NONINFRINGEMENT. IN NO EVENT SHALL THE AUTHORS OR COPYRIGHT HOLDERS BE LIABLE FOR ANY CLAIM, DAMAGES OR OTHER LIABILITY, WHETHER IN AN ACTION OF CONTRACT, TORT OR OTHERWISE, ARISING FROM, OUT OF OR IN CONNECTION WITH THE SOFTWARE OR THE USE OR OTHER DEALINGS IN THE SOFTWARE.

| Copyright © 2009 MIT |  |
|----------------------|--|
|----------------------|--|

This product includes software developed by Jean-loup Gailly and Mark Adler. This software is provided 'as-is', without any express or implied warranty. In no event will the authors be held liable for any damages arising from the use of this software. Copyright (c) 1995-2005 Jean-loup Gailly and Mark Adler

This software is based in part on the work of the Independent JPEG Group (http://www.ijg.org/).

This product includes software developed by the Dojo Foundation (http://dojotoolkit.org).

THIS SOFTWARE IS PROVIDED BY THE COPYRIGHT HOLDERS AND CONTRIBUTORS "AS IS" AND ANY EXPRESS OR IMPLIED WARRANTIES, INCLUDING, BUT NOT LIMITED TO, THE IMPLIED WARRANTIES OF MERCHANTABILITY AND FITNESS FOR A PARTICULAR PURPOSE ARE DISCLAIMED. IN NO EVENT SHALL THE COPYRIGHT OWNER OR CONTRIBUTORS BE LIABLE FOR ANY DIRECT, INDIRECT, INCIDENTAL, SPECIAL, EXEMPLARY, OR CONSEQUENTIAL DAMAGES (INCLUDING, BUT NOT LIMITED TO, PROCUREMENT OF SUBSTITUTE GOODS OR SERVICES; LOSS OF USE, DATA, OR PROFITS; OR BUSINESS INTERRUPTION) HOWEVER CAUSED AND ON ANY THEORY OF LIABILITY, WHETHER IN CONTRACT, STRICT LIABILITY, OR TORT (INCLUDING NEGLIGENCE OR OTHERWISE) ARISING IN ANY WAY OUT OF THE USE OF THIS SOFTWARE, EVEN IF ADVISED OF THE POSSIBILITY OF SUCH DAMAGE.

Copyright (c) 2005-2009, The Dojo Foundation. All rights reserved.

This product includes software developed by W3C.

Copyright © 2009 World Wide Web Consortium, (Massachusetts Institute of Technology, Institut National de Recherche en Informatique et en Automatique, Keio University). All Rights Reserved. (http://www.w3.org/Consortium/Legal/)

\_\_\_\_\_

This product includes software developed by Mathew R. Miller (http://www.bluecreststudios.com). Copyright (c) 1999-2002 ComputerSmarts. All rights reserved.

This product includes software developed by Shaun Wilde and distributed via Code Project Open License (http://www.codeproject.com).

THIS WORK IS PROVIDED "AS IS", "WHERE IS" AND "AS AVAILABLE", WITHOUT ANY EXPRESS OR IMPLIED WARRANTIES OR CONDITIONS OR GUARANTEES. YOU, THE USER, ASSUME ALL RISK IN ITS USE, INCLUDING COPYRIGHT INFRINGEMENT, PATENT INFRINGEMENT, SUITABILITY, ETC. AUTHOR EXPRESSLY DISCLAIMS ALL EXPRESS, IMPLIED OR STATUTORY WARRANTIES OR CONDITIONS, INCLUDING WITHOUT LIMITATION, WARRANTIES OR CONDITIONS OF MERCHANTABILITY, MERCHANTABLE QUALITY OR FITNESS FOR A PARTICULAR PURPOSE, OR ANY WARRANTY OF TITLE OR NON-INFRINGEMENT, OR THAT THE WORK (OR ANY PORTION THEREOF) IS CORRECT, USEFUL, BUG-FREE OR FREE OF VIRUSES. YOU MUST PASS THIS DISCLAIMER ON WHENEVER YOU DISTRIBUTE THE WORK OR DERIVATIVE WORKS.

\_\_\_\_

This product includes software developed by Chris Maunder and distributed via Code Project Open License (http://www.codeproject.com).

THIS WORK IS PROVIDED "AS IS", "WHERE IS" AND "AS AVAILABLE", WITHOUT ANY EXPRESS OR IMPLIED WARRANTIES OR CONDITIONS OR GUARANTEES. YOU, THE USER, ASSUME ALL RISK IN ITS USE, INCLUDING COPYRIGHT INFRINGEMENT, PATENT INFRINGEMENT, SUITABILITY, ETC. AUTHOR EXPRESSLY DISCLAIMS ALL EXPRESS, IMPLIED OR STATUTORY WARRANTIES OR CONDITIONS, INCLUDING WITHOUT LIMITATION, WARRANTIES OR CONDITIONS OF MERCHANTABILITY, MERCHANTABLE QUALITY OR FITNESS FOR A PARTICULAR PURPOSE, OR ANY WARRANTY OF TITLE OR NON-INFRINGEMENT, OR THAT THE WORK (OR ANY PORTION THEREOF) IS CORRECT, USEFUL, BUG-FREE OR FREE OF VIRUSES. YOU MUST PASS THIS DISCLAIMER ON WHENEVER YOU DISTRIBUTE THE WORK OR DERIVATIVE WORKS.

This product includes software developed by PJ Arends and distributed via Code Project Open License (http://www.codeproject.com).

THIS WORK IS PROVIDED "AS IS", "WHERE IS" AND "AS AVAILABLE", WITHOUT ANY EXPRESS OR IMPLIED WARRANTIES OR CONDITIONS OR GUARANTEES. YOU, THE USER, ASSUME ALL RISK IN ITS USE, INCLUDING COPYRIGHT INFRINGEMENT, PATENT INFRINGEMENT, SUITABILITY, ETC. AUTHOR EXPRESSLY DISCLAIMS ALL EXPRESS, IMPLIED OR STATUTORY WARRANTIES OR CONDITIONS, INCLUDING WITHOUT LIMITATION, WARRANTIES OR CONDITIONS OF MERCHANTABILITY, MERCHANTABLE QUALITY OR FITNESS FOR A PARTICULAR PURPOSE, OR ANY WARRANTY OF TITLE OR NON-INFRINGEMENT, OR THAT THE WORK (OR ANY PORTION THEREOF) IS CORRECT, USEFUL, BUG-FREE OR FREE OF VIRUSES. YOU MUST PASS THIS DISCLAIMER ON WHENEVER YOU DISTRIBUTE THE WORK OR DERIVATIVE WORKS.

This product includes software developed by Erwin Tratar. This source code and all accompanying material is copyright (c) 1998-1999 Erwin Tratar. All rights reserved.

THIS SOFTWARE IS PROVIDED "AS IS" WITHOUT EXPRESS OR IMPLIED WARRANTY. USE IT AT YOUR OWN RISK! THE AUTHOR ACCEPTS NO LIABILITY FOR ANY DAMAGE/LOSS OF BUSINESS THAT THIS PRODUCT MAY CAUSE.

\_\_\_\_\_

This product includes software developed by Sam Leffler of Silicon Graphics.

THE SOFTWARE IS PROVIDED "AS-IS" AND WITHOUT WARRANTY OF ANY KIND, EXPRESS, IMPLIED OR OTHERWISE, INCLUDING WITHOUT LIMITATION, ANY WARRANTY OF MERCHANTABILITY OR FITNESS FOR A PARTICULAR PURPOSE.

IN NO EVENT SHALL SAM LEFFLER OR SILICON GRAPHICS BE LIABLE FOR ANY SPECIAL, INCIDENTAL, INDIRECT OR CONSEQUENTIAL DAMAGES OF ANY KIND, OR ANY DAMAGES WHATSOEVER RESULTING FROM LOSS OF USE, DATA OR PROFITS, WHETHER OR NOT ADVISED OF THE POSSIBILITY OF DAMAGE, AND ON ANY THEORY OF LIABILITY, ARISING OUT OF OR IN CONNECTION WITH THE USE OR PERFORMANCE OF THIS SOFTWARE

Copyright (c) 1988-1997 Sam Leffler

Copyright (c) 1991-1997 Silicon Graphics, Inc.

\_\_\_\_

This product includes software developed by Guy Eric Schalnat, Andreas Dilger, Glenn Randers-Pehrson (current maintainer), and others. (http://www.libpng.org)

The PNG Reference Library is supplied "AS IS". The Contributing Authors and Group 42, Inc. disclaim all warranties, expressed or implied, including, without limitation, the warranties of merchantability and of fitness for any purpose. The Contributing Authors and Group 42, Inc. assume no liability for direct, incidental, special, exemplary, or consequential damages, which may result from the use of the PNG Reference Library, even if advised of the possibility of such damage.

This product includes software components distributed by the Cryptix Foundation.

THIS SOFTWARE IS PROVIDED BY THE CRYPTIX FOUNDATION LIMITED AND CONTRIBUTORS "AS IS" AND ANY EXPRESS OR IMPLIED WARRANTIES, INCLUDING, BUT NOT LIMITED TO, THE IMPLIED WARRANTIES OF MERCHANTABILITY AND FITNESS FOR A PARTICULAR PURPOSE ARE DISCLAIMED. IN NO EVENT SHALL THE CRYPTIX FOUNDATION LIMITED OR CONTRIBUTORS BE LIABLE FOR ANY DIRECT, INDIRECT, INCIDENTAL, SPECIAL, EXEMPLARY, OR CONSEQUENTIAL DAMAGES (INCLUDING, BUT NOT LIMITED TO, PROCUREMENT OF SUBSTITUTE GOODS OR SERVICES; LOSS OF USE, DATA, OR PROFITS; OR BUSINESS INTERRUPTION) HOWEVER CAUSED AND ON ANY THEORY OF LIABILITY, WHETHER IN CONTRACT, STRICT LIABILITY, OR TORT (INCLUDING NEGLIGENCE OR OTHERWISE) ARISING IN ANY WAY OUT OF THE USE OF THIS SOFTWARE, EVEN IF ADVISED OF THE POSSIBILITY OF SUCH DAMAGE

Copyright  $\hbox{@}$  1995-2005 The Cryptix Foundation Limited. All rights reserved.

This product includes software components distributed by Sun Microsystems.

This software is provided "AS IS," without a warranty of any kind. ALLEXPRESS OR IMPLIED CONDITIONS, REPRESENTATIONS AND WARRANTIES, INCLUDING ANYIMPLIED WARRANTY OF MERCHANTABILITY, FITNESS FOR A PARTICULAR PURPOSE OR NON-INFRINGEMENT, ARE HEREBY EXCLUDED. SUN AND ITS LICENSORS SHALL NOT BELIABLE FOR ANY DAMAGES SUFFERED BY LICENSEE AS A RESULT OF USING, MODIFYING OR DISTRIBUTING THE SOFTWARE OR ITS DERIVATIVES. IN NO EVENT WILL SUN OR ITS LICENSORS BE LIABLE FOR ANY LOST REVENUE, PROFIT OR DATA, OR FOR DIRECT, INDIRECT, SPECIAL, CONSEQUENTIAL, INCIDENTAL OR PUNITIVE DAMAGES, HOWEVER CAUSED AND REGARDLESS OF THE THEORY OF LIABILITY, ARISING OUT OF THE USE OF OR INABILITY TO USE SOFTWARE, EVEN IF SUN HAS BEEN ADVISED OF THE POSSIBILITY OF SUCH DAMAGES.

Copyright (c) 1998 Sun Microsystems, Inc. All Rights Reserved.

This product includes software components distributed by Dennis M. Sosnoski.

THIS SOFTWARE IS PROVIDED BY THE COPYRIGHT HOLDERS AND CONTRIBUTORS "AS IS" AND ANY EXPRESS OR IMPLIED WARRANTIES, INCLUDING, BUT NOT LIMITED TO, THE IMPLIED WARRANTIES OF MERCHANTABILITY AND FITNESS FOR A PARTICULAR PURPOSE ARE DISCLAIMED. IN NO EVENT SHALL THE COPYRIGHT OWNER OR CONTRIBUTORS BE LIABLE FOR ANY DIRECT, INDIRECT, INCIDENTAL, SPECIAL, EXEMPLARY, OR CONSEQUENTIAL DAMAGES (INCLUDING, BUT NOT LIMITED TO, PROCUREMENT OF SUBSTITUTE GOODS OR SERVICES; LOSS OF USE, DATA, OR PROFITS; OR BUSINESS INTERRUPTION) HOWEVER CAUSED AND ON ANY THEORY OF LIABILITY, WHETHER IN CONTRACT, STRICT LIABILITY, OR TORT (INCLUDING NEGLIGENCE OR OTHERWISE) ARISING IN ANY WAY OUT OF THE USE OF THIS SOFTWARE, EVEN IF ADVISED OF THE POSSIBILITY OF SUCH DAMAGE.

Copyright © 2003-2007 Dennis M. Sosnoski. All Rights Reserved

It also includes materials licensed under Apache 1.1 and the following XPP3 license

THIS SOFTWARE IS PROVIDED "AS IS" AND ANY EXPRESSED OR IMPLIED WARRANTIES, INCLUDING, BUT NOT LIMITED TO, THE IMPLIED WARRANTIES OF MERCHANTABILITY AND FITNESS FOR A PARTICULAR PURPOSE ARE DISCLAIMED. IN NO EVENT SHALL THE COPYRIGHT OWNER OR CONTRIBUTORS BE LIABLE FOR ANY DIRECT, INCIDENTAL, SPECIAL, EXEMPLARY, OR CONSEQUENTIAL DAMAGES (INCLUDING, BUT NOT LIMITED TO, PROCUREMENT OF SUBSTITUTE GOODS OR SERVICES; LOSS OF USE, DATA, OR PROFITS; OR BUSINESS INTERRUPTION) HOWEVER CAUSED AND ON ANY THEORY OF LIABILITY, WHETHER IN CONTRACT, STRICT LIABILITY, OR TORT (INCLUDING NEGLIGENCE OR OTHERWISE) ARISING IN ANY WAY OUT OF THE USE OF THIS SOFTWARE, EVEN IF ADVISED OF THE POSSIBILITY OF SUCH DAMAGE.

Copyright © 2002 Extreme! Lab, Indiana University. All Rights Reserved

This product includes software components distributed by CodeProject. This software contains material that is © 1994-2005 The Ultimate Toolbox, all rights reserved.

This product includes software components distributed by Geir Landro.

Copyright © 2001-2003 Geir Landro (drop@destroydrop.com) JavaScript Tree - www.destroydrop.com/hjavascripts/tree/version 0.96

This product includes software components distributed by the Hypersonic SQL Group.

THIS SOFTWARE IS PROVIDED BY THE COPYRIGHT HOLDERS AND CONTRIBUTORS "AS IS" AND ANY EXPRESS OR IMPLIED WARRANTIES, INCLUDING, BUT NOT LIMITED TO, THE IMPLIED WARRANTIES OF MERCHANTABILITY AND FITNESS FOR A PARTICULAR PURPOSE ARE DISCLAIMED. IN NO EVENT SHALL THE COPYRIGHT OWNER OR CONTRIBUTORS BE LIABLE FOR ANY DIRECT, INDIRECT, INCIDENTAL, SPECIAL, EXEMPLARY, OR CONSEQUENTIAL DAMAGES (INCLUDING, BUT NOT LIMITED TO, PROCUREMENT OF SUBSTITUTE GOODS OR SERVICES; LOSS OF USE, DATA, OR PROFITS; OR BUSINESS INTERRUPTION) HOWEVER CAUSED AND ON ANY THEORY OF LIABILITY, WHETHER IN CONTRACT, STRICT LIABILITY, OR TORT (INCLUDING NEGLIGENCE OR OTHERWISE) ARISING IN ANY WAY OUT OF THE USE OF THIS SOFTWARE, EVEN IF ADVISED OF THE POSSIBILITY OF SUCH DAMAGE

Copyright © 1995-2000 by the Hypersonic SQL Group. All Rights Reserved

\_\_\_\_\_

This product includes software components distributed by the International Business Machines Corporation and others.

THE SOFTWARE IS PROVIDED "AS IS", WITHOUT WARRANTY OF ANY KIND, EXPRESS OR IMPLIED, INCLUDING BUT NOT LIMITED TO THE WARRANTIES OF MERCHANTABILITY, FITNESS FOR A PARTICULAR PURPOSE AND NONINFRINGEMENT. IN NO EVENT SHALL THE AUTHORS OR COPYRIGHT HOLDERS BE LIABLE FOR ANY CLAIM, DAMAGES OR OTHER LIABILITY, WHETHER IN AN ACTION OF CONTRACT, TORT OR OTHERWISE, ARISING FROM, OUT OF OR IN CONNECTION WITH THE SOFTWARE OR THE USE OR OTHER DEALINGS IN THE SOFTWARE.

Copyright (c) 1995-2009 International Business Machines Corporation and others. All rights reserved.

This product includes software components distributed by the University of Coimbra.

University of Coimbra distributes this software in the hope that it will be useful but DISCLAIMS ALL WARRANTIES WITH REGARD TO IT, including all implied warranties of MERCHANTABILITY or FITNESS FOR A PARTICULAR PURPOSE. In no event shall University of Coimbra be liable for any special, indirect or consequential damages (or any damages whatsoever) resulting from loss of use, data or profits, whether in an action of contract, negligence or other tortious action, arising out of or in connection with the use or performance of this software.

Copyright (c) 2000 University of Coimbra, Portugal. All Rights Reserved.

\_\_\_\_\_

This product includes software components distributed by Steve Souza.

THIS SOFTWARE IS PROVIDED BY THE AUTHOR AND CONTRIBUTORS "AS IS" AND ANY EXPRESS OR IMPLIED WARRANTIES, INCLUDING, BUT NOT LIMITED TO, THE IMPLIED WARRANTIES OF MERCHANTABILITY AND FITNESS FOR A PARTICULAR PURPOSE ARE DISCLAIMED. IN NO EVENT SHALL THE COPYRIGHT OWNER OR CONTRIBUTORS BE LIABLE FOR ANY DIRECT, INDIRECT, INCIDENTAL, SPECIAL, EXEMPLARY, OR CONSEQUENTIAL DAMAGES (INCLUDING, BUT NOT LIMITED TO, PROCUREMENT OF SUBSTITUTE GOODS OR SERVICES; LOSS OF USE, DATA, OR PROFITS; OR BUSINESS INTERRUPTION) HOWEVER CAUSED AND ON ANY THEORY OF LIABILITY, WHETHER IN CONTRACT, STRICT LIABILITY, OR TORT (INCLUDING NEGLIGENCE OR OTHERWISE) ARISING IN ANY WAY OUT OF THE USE OF THIS SOFTWARE, EVEN IF ADVISED OF THE POSSIBILITY OF SUCH DAMAGE.

Copyright © 2002, Steve Souza (admin@jamonapi.com). All Rights Reserved.

This product includes software developed by the OpenSymphony Group (http://www.opensymphony.com/.)" Copyright © 2001-2004 The OpenSymphony Group. All Rights Reserved.

PANTONE (R) Colors displayed in the software application or in the user documentation may not match PANTONE-identified standards. Consult current PANTONE Color Publications for accurate color. PANTONE(R) and other Pantone LLC trademarks are the property of Pantone LLC. (C) Pantone LLC, 2011.

Pantone LLC is the copyright owner of color data and/or software which are licensed to Oracle to distribute for use only in combination with Oracle Documaker. PANTONE Color Data and/or Software shall not be copied onto another disk or into memory unless part of the execution of Oracle Documaker.

This product includes software developed by Dave Gamble and distributed via SourceForge.net (http://sourceforge.net/projects/cjson)

THE SOFTWARE IS PROVIDED "AS IS", WITHOUT WARRANTY OF ANY KIND, EXPRESS OR IMPLIED, INCLUDING BUT NOT LIMITED TO THE WARRANTIES OF MERCHANTABILITY, FITNESS FOR A PARTICULAR PURPOSE AND NONINFRINGEMENT. IN NO EVENT SHALL THEAUTHORS OR COPYRIGHT HOLDERS BE LIABLE FOR ANY CLAIM, DAMAGES OR OTHER LIABILITY, WHETHER IN AN ACTION OF CONTRACT, TORT OR OTHERWISE, ARISING FROM, OUT OF OR IN CONNECTION WITH THE SOFTWARE OR THE USE OR OTHER DEALINGS IN THE SOFTWARE.

Copyright (c) 2009 Dave Gamble

### **Contents**

### Chapter 1, Using the Docuflex Bridge

- 2 Docuflex Files and Parameters
- 3 IDS Files and Parameters
- 4 Software Requirements
- 5 Using the DFRCompose Rule
- 9 Using the DFRFlexOut Rule

### 11 Index

### **Chapter 1**

### **Using the Docuflex Bridge**

You can use Docuflex as a composition engine for Docupresentment (IDS) on Windows. To do so, you use an IDS rule DLL (DFRCompose) that interacts with IDS, collects parameters (attachment variables), and executes Docuflex composition as a DLL.

Aside from the normal integration of a rule into IDS via a request type in the configuration file, the Docuflex rule DLL (DFLXRULE.DLL) accesses its own initialization file (DFLXRULE.INI) to provide flexibility in configurations.

You can also use the DFRFlexOut rule to handle Docuflex post-processing from within Docupresentment.

There are two categories of files and parameters necessary when using Docuflex with Docupresentment:

- Those associated with running Docuflex composition in any environment, such as Docuflex Studio, Documaker, or with Docupresentment.
- Those associated with IDS and DFLXRULE.DLL.

This chapter these files and the software requirements for running the bridge, as well as other topics:

- Docuflex Files and Parameters on page 2
- IDS Files and Parameters on page 3
- Software Requirements on page 4
- Using the DFRCompose Rule on page 5
- Using the DFRFlexOut Rule on page 9

### DOCUFLEX FILES AND PARAMETERS

The Docuflex Bridge, which is a composition engine, requires these parameters:

- An initialization file, typically DOCUFLEX.INI
- A Docuflex project file(\*.DDP)
- A Docuflex data file (\*.DDF).

These are the parameters you specify when you run Docuflex Studio or Docuflex in batch mode using the DFLXCOMP.EXE program:

- The DOCUFLEX.DDE file contains log and error files locations, font, and PrintDef INI locations (typically the ISI.INI file) and PATH MAPS.
- The Docuflex project file (\*.DDP) defines page layouts, rules, and document content. This file is created and maintained using Docuflex Studio.
- The Docuflex data file (\*.DDF) is the input data for Docuflex composition. This file
  is created by Transall.

Docuflex creates output via the Common Object PDL drivers. To create an output file, you must have print definitions (PrintDefs) and font specifications (PFMs or font matching tables).

The PDF driver, DC2PDFL, additionally requires its own font database files:

- DFXFCTRL.FDB
- DFXFCTRL.SSF

You maintain these files using the DFXFCTRL.EXE program that is installed with Common Objects (version 10.2.10, build 20021204 or higher).

## IDS FILES AND PARAMETERS

The parameters required for the Docuflex Bridge (DFLXRULE.DLL) are stored in these files:

- docserv.xml
- DFLXRULE.INI

Using the Docuflex Bridge

### SOFTWARE REQUIREMENTS

In addition to having a running Docupresentment environment, the Docuflex Bridge and Docuflex must be installed, as shown here:

| Install        | In this directory                                                                                                    |
|----------------|----------------------------------------------------------------------------------------------------|
| DFLXRULE.DLL   | IDS installation directory (c:\docserv)                                                                                             |
| Docuflex       | In the path where the other Docuflex files are stored, such as dfxlmain.w32, dfxlassy.w32, and so on.                               |
| Common Objects | In the path where the other Common Objects files are stored, such as dc2docs.w32, dc2fonts.w32, dc2ini.w32, dc2file.w32, and so on. |

## USING THE DFRCOMPOSE RULE

The DFRCompose rule (in DFLXRULE.DLL) is activated by the DFLX request type defined in the configuration file which initializes IDS.

### Using the DFLXRULE.INI file

The DFLXRULE.DLL uses its initialization file, DFLXRULE.INI, to provide flexibility in configurations. Each section in the DFLXRULE.INI file is a named configuration that specifies the basic parameters required to execute Docuflex composition.

You can override many of the parameters specified in the DFLXRULE configuration using IDS attachment variables. This table describes the Config:xxxx control group options:

| Option         | Description                                                                                                    |
|----------------|----------------------------------------------------------------------------------------------------|
| ConfigFile     | (Optional) Enter the name of the INI file you want the system to use. The default is the DOCUFLEX.INI file in the local directory.                                                                                                    |
| DMGProjectFile | (Optional) Enter the name of the Docuflex project file (*.DDP) located in a Documanage cabinet.  Use this option instead of the ProjectFile option if you want to use DMGDDP functionality. This option tells the bridge to mirror the functionality of using the DMGDDP parameter with DFLXCOMP to access a DDP file from Documanage.  For more information on using the DMGDDP parameter, see Using the DMGDDP and DMGDDF parameters on page 8. |
| ProjectFile*   | (Optional) Enter the name of the Docuflex project file (*.DDP).                                                                                                    |
| DMGDataFile    | (Optional) Use this option instead of the DataFile option to describe the Docuflex data file you want to export from Documanage to your workstation for batch processing.  For more information, see Using the DMGDDP and DMGDDF parameters on page 8.                                                                                                    |
| DataFile*^     | (Optional) Enter the name of the Docuflex data file (*.DDF)                                                                                                    |
| Recipient*     | (Optional) Enter the name of a recipient to process in the Docuflex project. The default is all recipients in the Docuflex project — which can cause problems if all recipient output goes to the same file as defined by PRINTFILE attachment variable.                                                                                                    |
| ImportFile*^   | (Optional) Enter the XML input data from iDocumaker Workstation you want to use to create the Docuflex data file (DDF).                                                                                                    |
| ImportTEXFile^ | (Optional) Enter the name of the Transall executable file (*.TEX) you want to use to convert XML into DDF format.                                                                                                    |

<sup>\* -</sup> May be overridden by an attachment variable.

<sup>^ -</sup> When ImportFile, ImportTEXFile, and ImportTEXMethod are all defined, DFLXRULE executes the TEX to generate a DDF file from the XML file.

| Option           | Description                                                                                                    |
|------------------|----------------------------------------------------------------------------------------------------|
| ImportTEXMethod^ | (Optional) Enter the name of the method in the Transall executable file (*.TEX).                                                                                         |
| UseDDF^          | (Optional) Enter one (1) to tell the system to use the DDF you specified even if an ImportFile, ImportTEXFile, and ImportTEXMethod are defined. The default is zero (0). |
| Options*         | (Optional) Access these optional processing characteristics.                                                                                                    |
|                  | noddf - Operating DFLXCOMP with no Docuflex data file (see<br>Operating DFLXCOMP with NoDDF in the Docuflex manual for<br>more information)                              |
|                  | nostix - Operating DFLXCOMP with no stacked index (see StackedIndex in the Docuflex manual for more information)                                                         |
|                  | effdate - The date on or after which current forms are included. You can choose from these values:                                                                       |
|                  | - YYYYMMDD - start effective date processing on this date                                                                                                    |
|                  | - today - start effective date processing as of today's date                                                                                                    |
|                  | - disabled - (default) disable effective date processing                                                                                                    |
|                  | Here is an example:                                                                                                    |
|                  | effdate=20080217                                                                                                    |
|                  | This tells the system to include forms with effective dates that fall on or after February 17, 2008.                                                                     |

<sup>\* -</sup> May be overridden by an attachment variable.

Here is an example DFLXRULE.INI configuration:

```
< Config:SAMPLE >
```

ConfigFile = \docucorp\docserv\docuflex.ini

ProjectFile= c:\docucorp\docserv\dflxrule\sampleletter.ddp

DataFile = \docucorp\docserv\dflxrule\sample.ddf

Recipient = PDF

Be sure to place the DFLXRULE.INI file in the IDS installation directory (where the DOCSERVER.BAT program is running).

**NOTE:** For DFLXRULE, TRANRULE, and CPYRULE to run correctly with IDS 2.0 (and later) on the Linux platform, you must update the export definition for LD\_PRELOAD by adding this file to the preload list:

```
/usr/lib/libstdc++-libc6.2-2.so.3
```

Include this change in the script you use to start IDS.

<sup>^ -</sup> When ImportFile, ImportTEXFile, and ImportTEXMethod are all defined, DFLXRULE executes the TEX to generate a DDF file from the XML file.

### Input attachment variables

DFLXRULE gathers input parameters from IDS attachment variables. Attachment variables override any values specified in a DFLXRULE.INI configuration. Here is a summary of the input attachment variables:

| Variable       | Description                                                                                                    |
|----------------|----------------------------------------------------------------------------------------------------|
| CONFIG         | The name of the configuration in the DFLXRULE.INI file.                                                                                                    |
| DMGPROJECTFILE | (Optional) The name of the Docuflex project file (*.DDP) located in a Documanage cabinet.                                                                                                    |
|                | Use this variable instead of PROJECTFILE if you want to use DMGDDP functionality. It mirrors the functionality of using the DMGDDP parameter with DFLXCOMP to access a DDP file from Documanage.                                                                           |
|                | For more information, see Using the DMGDDP and DMGDDF parameters on page 8.                                                                                                    |
| PROJECTFILE*   | (Optional) The name of the Docuflex project file (*.DDP).                                                                                                    |
| DMGDATAFILE    | (Optional) Use this variable instead of DATAFILE to pass a file specification that describes a Docuflex data file you want to export from Documanage to your workstation for batch processing. For more information, see Using the DMGDDP and DMGDDF parameters on page 8. |
| DATAFILE*^     | (Optional) The name of the Docuflex data file (*.DDF).                                                                                                    |
| RECIPIENT*     | (Optional) The name of the recipient to process in the Docuflex project file.                                                                                                    |
| PRINTFILE      | (Optional) The name of the file to receive the composed document. The default is the output file named in the channel in the Docuflex project file.                                                                                                    |
| LOGFILE        | (Optional) The name of the file you want to receive log messages. The default is the entry for the LOG_FILE option in the DOCUFLEX.INI file.                                                                                                    |
| XMLIMPORT*     | (Optional) The name of the XML file from iDocumaker Workstation which will be used to create the DDF file.                                                                                                    |
| XMLEXPORT+++   | (Optional) The name of the XML file used to return data to iDocumaker Workstation.                                                                                                    |

<sup>\* -</sup> The default is the entry in the DFLXRULE.INI file configuration.

 $<sup>^{\</sup>smallfrown}$  - The DDF file can be generated from XML by a Transall TEX (see above).

<sup>+++ -</sup> Future feature for data entry functionality with iDocumaker Workstation.

| Variable | Description                                                                                                    |
|----------|----------------------------------------------------------------------------------------------------|
| OPTIONS* | (Optional) Access these optional processing characteristics.  noddf - Operating DFLX32 with no Docuflex data file (see Operating DFLX32 with NoDDF in the Docuflex manual for more information) |
|          | <i>mostix</i> - Operating DFLX32 with no stacked index (see StackedIndex in the Docuflex manual for more information)                                                                           |
|          | effdate - The date on or after which current forms are included. The valid values are as follows:                                                                                               |
|          | - YYYYMMDD - start effective date processing on this date                                                                                                    |
|          | - today - start effective date processing as of today's date                                                                                                    |
|          | - disabled - (default) disable effective date processing                                                                                                    |
|          | Here is an example:                                                                                                    |
|          | effdate=20050217 This tells the system to include forms with effective dates that fall on or after February 17, 2005.                                                                           |

- \* The default is the entry in the DFLXRULE.INI file configuration.
- ^ The DDF file can be generated from XML by a Transall TEX (see above).
- +++ Future feature for data entry functionality with iDocumaker Workstation.

### Output attachment variables

DFLXRULE reports results via IDS attachment variables. Here is a summary of the output attachment variables.

| Variable    | Description                                                         |
|-------------|---------------------------------------------------------------------|
| RESULTS     | SUCCESS or the text of the first error message written to log file. |
| CONFIG      | The name of the configuration used for processing.                  |
| PROJECTNAME | The name of Docuflex project file.                                  |
| DATAFILE    | The name of Docuflex data file.                                     |
| PRINTFILE   | The name of output file.                                            |
| XMLIMPORT   | The name of XML import file or ""                                   |

### Using the DMGDDP and DMGDDF parameters

You can include the DMGDDP and DMGDDF parameters to describe documents on the Documanage server. This parameter uses this syntax:

 $\label{local_decomp} $$\operatorname{dmgddp=cabinet\folder\docname}(x.x) \setminus \operatorname{docid} $$ and $$ folder $$ DDP $$$ 

Enter the parameter as shown here:

dmgddp=RenditionsCAB\DDP\sample

For example, if you know the specific major and minor version of SAMPLE.DDP is 2.5.1 and its document ID is 143, you would enter the parameter as shown here:

 ${\tt dmgddp=RenditionsCAB\backslash Foo\backslash sample(2.5)\backslash 143}$ 

## USING THE DFRFLEXOUT RULE

The DFRFlexOut rule in DFLXRULE.DLL enables Docuflex post-processing within Docupresentment.

The Docuflex Output Processor IDS rule (DFLXRULE.DLL) is activated by the DFLXOUT request type defined in the configuration file which initializes IDS.

Like the DFRCompose rule, the DFRFlexOut rule accesses parameters from a named configuration section in the DFLXRULE.INI file.

### Input attachment variables

| Entry       | Description                                                                                                    |
|-------------|----------------------------------------------------------------------------------------------------|
| ConfigFile  | (Optional) The name of the configuration file that you want to use. The default is the DOCUFLEX.INI file in the local directory. |
| ProjectFile | (Optional) The name of the Docuflex project file (*.DDP). May be overridden by an attachment variable.                           |

DFLXRULE gathers input parameters from IDS attachment variables. Attachment variables override any values specified in a DFLXRULE. INI file configuration. Here is a summary of the input attachment variables:

| Name        | Description                                                                                                    |
|-------------|----------------------------------------------------------------------------------------------------|
| CONFIG      | The name of the configuration in the DFLXRULE.INI file.                                                                                      |
| PROJECTFILE | (Optional) The name of the Docuflex project file (*.DDP). The default is the entry in the DFLXRULE.INI file configuration.                   |
| STACKEDDCD  | (Optional) The name of the StackedDCD to be processed. This will override StackedIndex processing.                                           |
| LOGFILE     | (Optional) The name of the file you want to receive log messages. The default is the entry for the LOG_FILE option in the DOCUFLEX.INI file. |
| ENVNAME     | (Optional) The name of environment to be used. The default is the entry for the CurEnvName option in the DOCUFLEX.INI file.                  |

### Output attachment variables

DFLXRULE reports results via IDS attachment variables. Here is a summary of the output attachment variables:

| Name        | Description                                                             |
|-------------|-------------------------------------------------------------------------|
| RESULTS     | SUCCESS or the text of the first error message written to the log file. |
| CONFIG      | The name of the configuration used for processing.                      |
| PROJECTFILE | The name of Docuflex project file.                                      |

Using the Docuflex Bridge

### **Index**

### A

attachment variables
Docuflex bridge 7, 8

### C

Common Object PDL drivers 2
Common Objects
Docuflex Bridge 4
ConfigFile option 5
CPYRULE
and Linux 6

### D

DataFile option 5
DC2PDFL PDF driver 2
DFLXCOMP.EXE program 2
DFLXRULE
and Linux 6
DFLXRULE.DLL file 1, 5
DFLXRULE.INI file 1, 3
DFRCompose rule 5
DFRFlexOut rule 9
DMGDataFile option 5
DMGDATAFILE variable 7

### Index

DMGProjectFile option 5
DMGPROJECTFILE variable 7
Docuflex
data file 2
project file 2
Docuflex Bridge
overview 1
Docuflex Studio 2

### ı

iDocumaker Workstation 5, 7 ImportFile option 5 ImportTEXFile option 5 ImportTEXMethod option 6

### L

Linux
Docuflex bridge 6
LOG\_FILE option 7

### P

project files 2 ProjectFile option 5

### R

Recipient option 5

### Т

TRANRULE and Linux 6 Transall DDF files 2, 7 executable file 5

### U

UseDDF option 6